## 安否確認システム「ANPIC」への登録について

本学では,大地震を始めとする大規模災害が発生したときのために,安否確認システムを導入しております。

#### <目的>

地震や自然災害などの大規模災害が発生した際,学生及び教職員の皆さまの安否状況をいち早く把握し,組 織として迅速に対応するために,インターネットを活用する安否確認システム「ANPIC(アンピック)」を令和 2年4月より導入しています。

#### <安否確認システム「ANPIC」の概要>

大阪府及び大阪府に隣接する府県(奈良県,和歌山県,兵庫県,京都府)において,震度5強以上の地震を 気象庁が観測した際,事前に登録した皆様の携帯電話やパソコンに自動で安否確認メールが送信されます。受 信者は受信した端末を使用し,安否状況や出席・出勤の可否,コメント等,簡単な入力操作によって自身の安 否状況を報告するシステムです。

その他の災害発生時等,全学一斉の安否確認の必要がある場合には,危機管理担当(総務部総務課総務係) より手動で安否確認メールを送信します。

#### <登録にあたっての依頼事項>

下記に従って、ANPIC にアクセスし、利用に必要な登録を行ってください。

#### 1.【ANPIC 初期登録用ページ】にアクセスしてください。

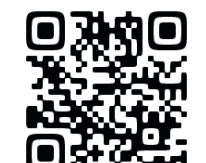

<URL> <https://anpic-v6.jecc.jp/osaka-kyoiku/regist/> ※アクセス後,必ずブックマーク登録を行ってください。

2. ログイン ID を入力し, 初期設定用の URL をメールで受け取ってください。

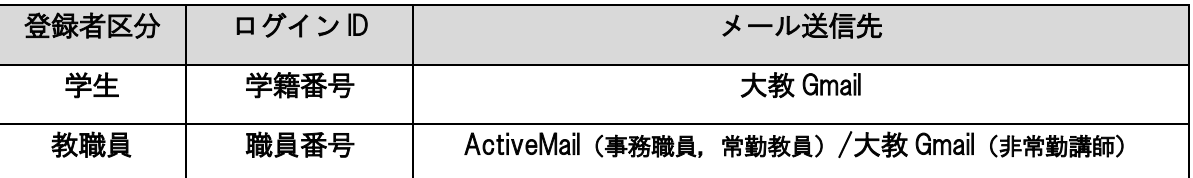

※職員番号が「0」から始まっている方で,ログインができなかった場合は「0」を抜いて入力してください。

### 3,「初期設定」画面から「パスワード」の登録と「メールアドレス」の登録を行ってください。 登録したメールアドレスは本人以外閲覧できない仕組みになっています。

- ◆パスワードは半角英大小文字,半角数字,一部の半角記号(-\_ . @ + ! # \$ & \* %)が使用できます。 6~64 文字で入力してください。
- ◆メールアドレスは,最大 3 つまで登録できます。携帯電話の他にパソコンのメールアドレスも 登録可能です。(アドレスの入力間違いのない様にご注意ください)。

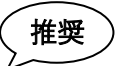

- ◆専用アプリ及び LINE アプリをインストールすることで,LINE での通知を受けることができます。
- 4,迷惑メール設定を行っている方は,【no-reply@jecc.jp】からのメールを受信できるようにして ください。設定方法がわからない方は,以下 URL にアクセスし「ANPIC ドメイン指定受信方法」を ご確認ください。登録手順の詳細等についても,以下 URL をご参照ください。 <URL> [https://osaka-kyoiku.ac.jp/university/emergency/anpi\\_check.html](https://osaka-kyoiku.ac.jp/university/somu/emergency/.html)
- 5,3,の「初期設定」画面での登録が終わると,自動的に【ANPIC】から本登録のための URL が メールで届きます。

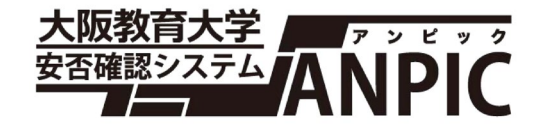

安否確認システム「ANPIC」 に関する Q & A

Q1:初期登録用ページにログイン ID を入力しても 「ログイン ID に誤りがあります」 と出ます。

# A1:こちらで登録している情報が誤っている可能性がございますので,最下部の URL リンク先 のアンケートフォームから基本情報をお知らせください。

- Q2:初期登録用ページにログイン ID を入力し「登録されたメールアドレスにメールを送付しま した」と出ますが,メールが届きません。
- A2:こちらで登録している情報が誤っている可能性がございますので,最下部の URL リンク先 のアンケートフォームから基本情報をお知らせください。また,メール送信先は登録者区 分によって異なりますのでご注意ください(裏面参照)。
- Q3:登録したメールアドレスに届くかどうか確認することはできますか。
- A3: 「ANPIC」にログイン後, PC の場合は左上の「アカウント設定」をクリックし, 登録した メールアドレスの下部にある「メールをテスト送信する」を選択,スマホ等の場合は左上 の三本線をクリックし,その後の操作は PC と同様です。
- Q4:「テスト送信」をしてみたが,登録したメールアドレスにメールが届かない。
- A4:迷惑メール設定を行っている方は,【no-reply@jecc.jp】からのメールを受信できるように してください。設定方法がわからない方は,以下 URL にアクセスし「ANPIC ドメイン指定 受信方法」をご確認ください。

<URL> https://osaka-kyoiku.ac.jp/university/emergency/anpi\_check.html

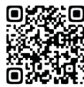

Q1 及び Q2 並びにその他の問い合わせについては、以下の URL リンク先のフォームからお知ら せいただきますようお願い申し上げます。

> $<$   $7$   $<$   $7$   $\triangle$  URL  $>$ <https://forms.gle/EM7hbRmM66WkSrZ27>

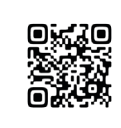

総務部 総務課 総務係

このシステムの運用に伴い,入学手続等で取得した個人情報のうち,氏名・連絡先・学籍番号・所属を「株式会社アバンセシステム」 に提供します。このことについてご了承いただけない場合は、総務課総務係へお知らせください。お知らせの無い場合は、ご了承いた だいたものとして取扱いいたします。